## Shranjevanje slik izpisov na doplačnika

Zadnja sprememba 11/07/2022 2:10 pm CEST

Obračun za doplačnike je funkcionalnost, ki omogoča shranjevanje slike izpisa v mapo stranke doplačnika (ministrstvo, pri vrtcih oz. domovih starejših občanov občina zavezanka za doplačilo oskrbe…). Omogoča namreč, da se slika specifikacije doda tudi na račune za doplačnike v Fakturiranju.

Ta možnost se nahaja na naslednjih izpisih v Obračunu storitev:

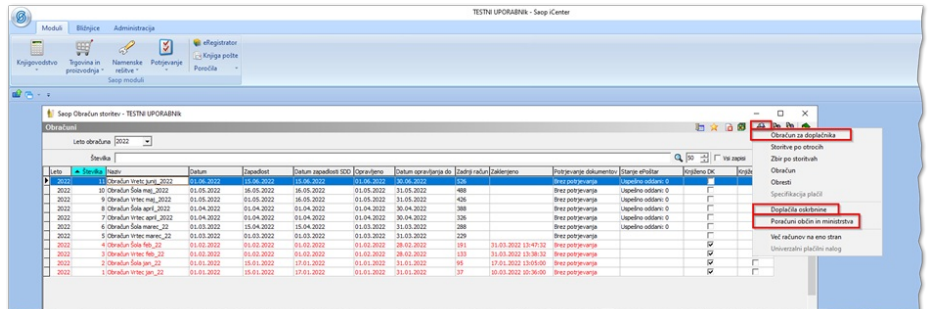

## Obračun za doplačnika:

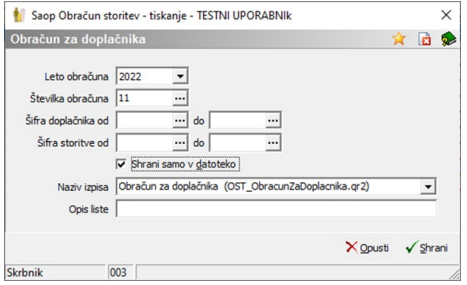

Doplačila oskrbnine (možnost shranjevanja samo v datoteko je pri vseh razvrščanjih, razen pri »Program, naziv« otroka, kjer ni osnova za razvrščanje občina temveč program):

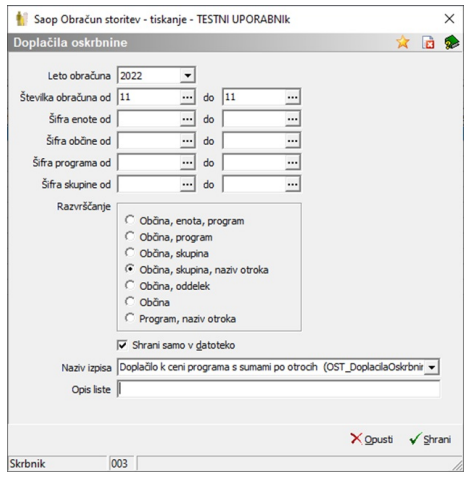

## Poračuni občin in ministrstva:

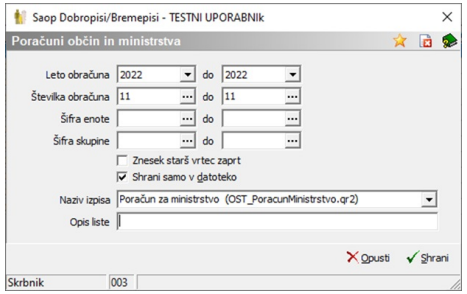

Ko označimo kljukico  $\overline{v}$  shrani samo v datoteko se nam NE prikaže možnost predolgeda, zato je pomembno, da pred tem nastavimo ustrezni izpis med vsemi, kateri se nahajajo v spustnem polju Naziv izpisa:

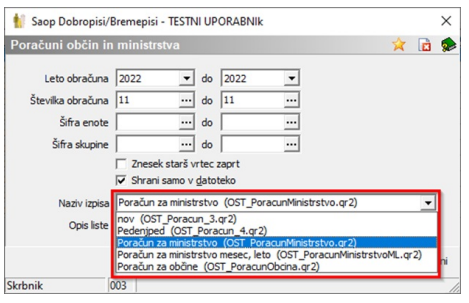

Prav tako se nam, ukaz Tiskaj spremeni v ukaz Shrani:

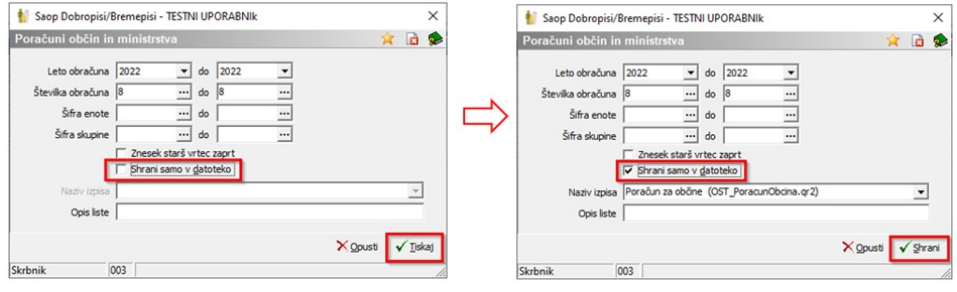

in s klikom na Shrani se slike izpisov shranijo na doplačnika:

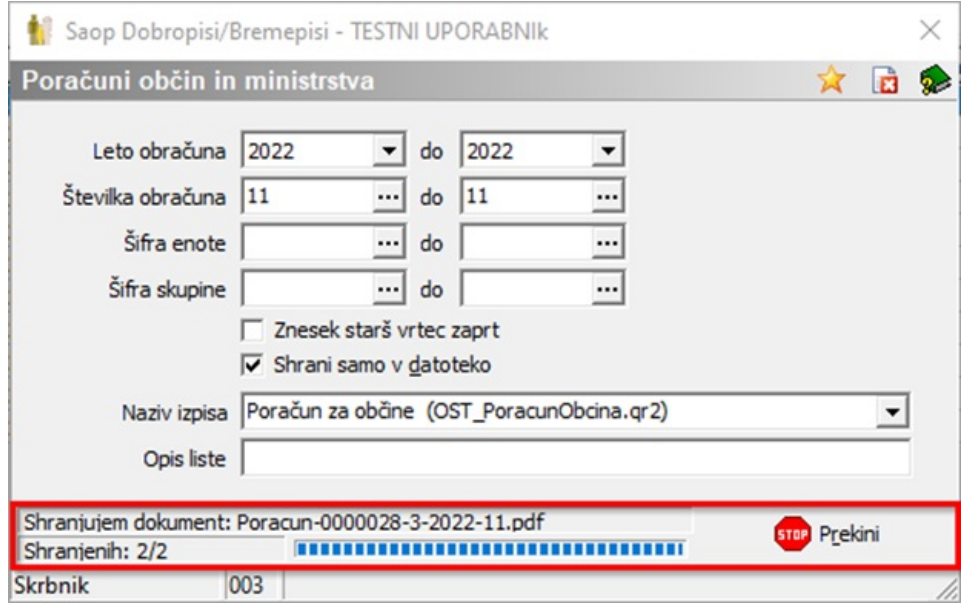

Slike teh izpisov na posameznem doplačniku najdemo tako, da v šifrantu Stranke poiščemo želenega doplačnika in ga s klikom na ikono Popravi zapis odpremo:

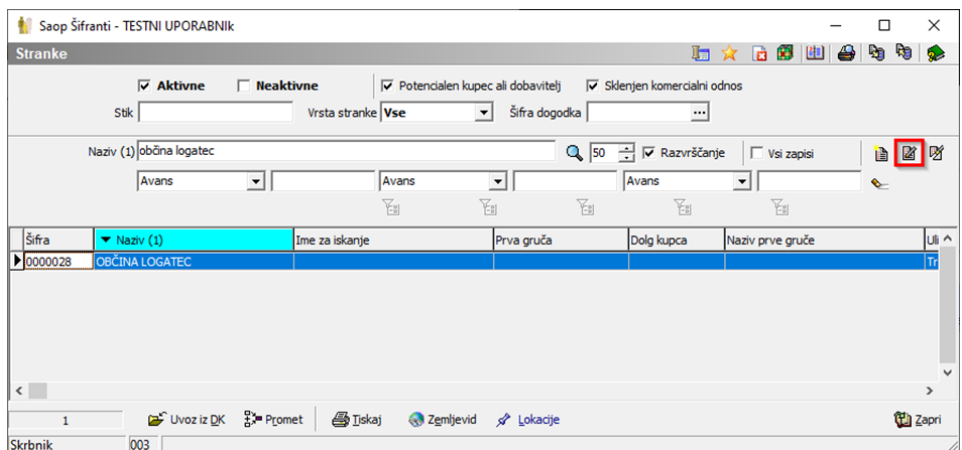

V desnem zgornjem kotu se nahaja ikona SAOP Raziskovalec:

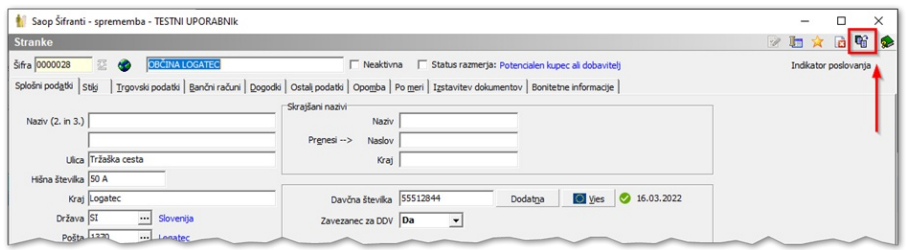

S klikom na to ikono se nam odpre eRegistrator, kjer za stranko oz. našega doplačnika vidimo vse izpise, katere smo shranili v modulu Obračun storitev:

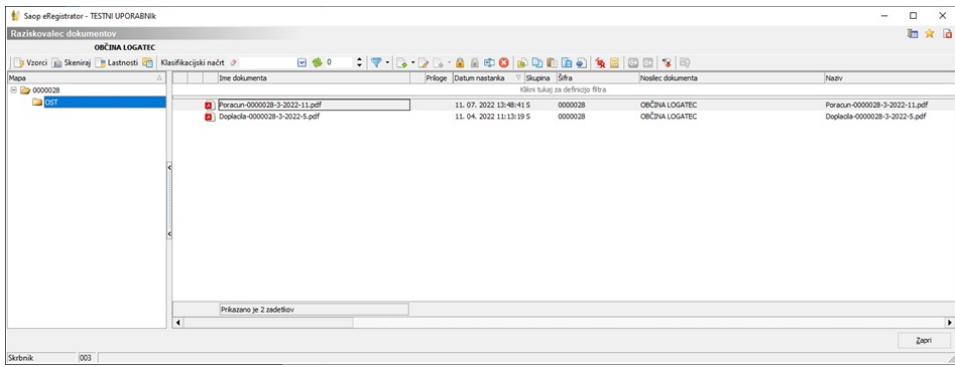